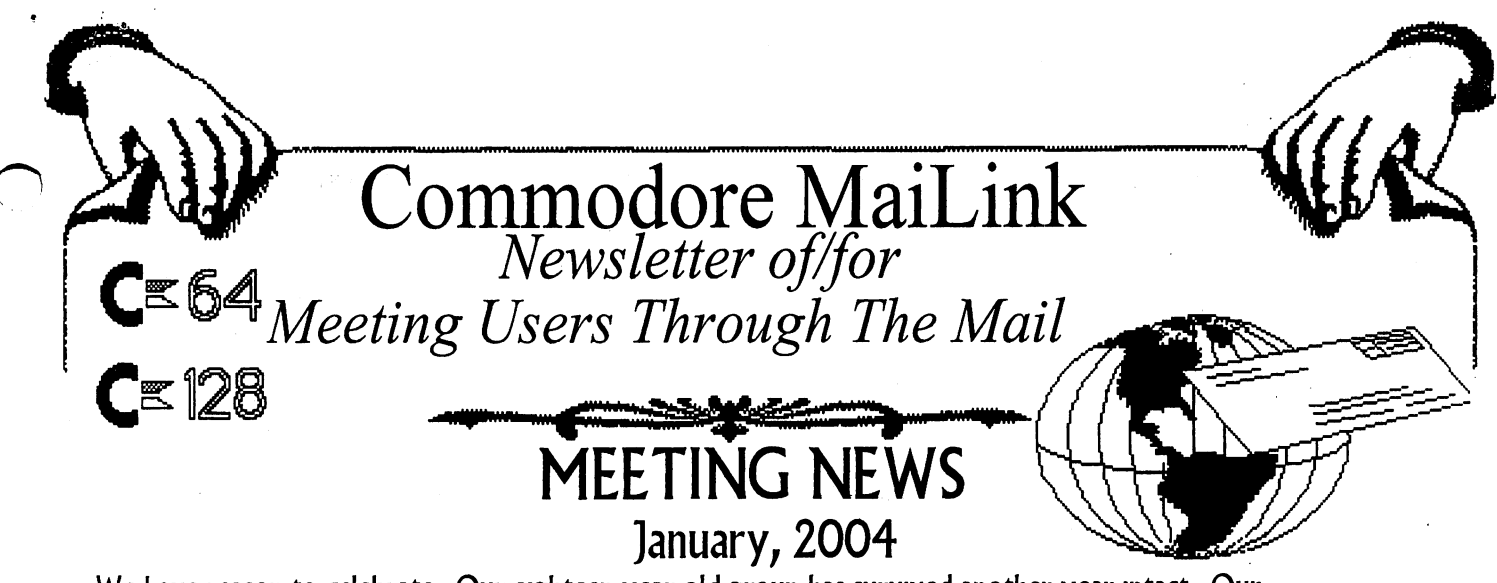

We have reason to celebrate. Our eighteen-year old group has survived another year intact. Our <sup>2004</sup> renewals as early as December 11, were already 62. We have managed not to raise membership fees. Currently our newsletter regularly features a geoPublish Tutorial, a TWS column, a BASIC column, a Question and Answer Desk, plus we finally have an official archives. We recently were pleasantly surprised by yet another member volunteering to help make this a well-rounded newsletter of a well rounded group. Jorge Pedreira of Buenos Aires, Argentina is our new Yellow Pages Editor. Congratulations, and many thanks go to Jorge.

In fact, this is a good time to thank EVERYONE who works so hard behind the scenes to make this group run so smoothly: Emil Volcheck,  $Jr_{\cdot}$ , who handles our money so well, Richard  $S$ a $\nu$ o $y$ , whose printing, collating, and mailing services are a package that is hard to beat and who  $\dot{b}$ maintains our newsletter in diskform, MaiLink-On-Disk, Bri $\bf{a}$ n Vaughan, who $\bf{s}$ o accurately maintains the BIO datafiles and provides mailing labels to the mailer at the appropriate time,  $\Delta$ avid Mohr, who wears the many hats of backup-editor, managing editor, and archivist, Joseph Fenn, who maintains the listing of E-ddresses, Andrew Schwartz, our webmaster maintaining our site with Videocam Services, **Francis Redmond**, the guy who sends you those late notices early in the year to remind you to join and maintain uninterrupted continuous membership, and Rolf Miller, who mans the Question and Answer Desk, and who will did and the and investigate to find the answers to find the answers to find the answers to find the answers to find the answers to find the answers to find the answers to fin even the most arcane Commodore-related questions.

For those of you who might be sneaking a thought about editing a future issue of CML, you might want to read the newly updated Editor's Guidelines on page two. There are new rules of margins, fonts, and columns, all of which should make our CML newsletter easier to create and easier to read.

Mention should be made that The United Commodore User Groups Association, UCUGA, had approached our group with a proposal that if each group instituted an offer of "2 memberships for \$25" to members, subscribers would receive the usual six issues of CML, as well as six issues of The Commodore Digest in the alternate six months, giving members a Commodore newsletter every month. After consulting with other MUTTM officers, I nixed the idea for our group. However, for a variety of reasons UCUGA has indicated they plan to institute their part of the offer at least for a year. Although this does not change any of the policies or workings of our group, you should know of its existence.

It's a new year, new day, so get busy with those Commodores!

-Linda Tanner, President

## Commodore MaiLink January 2004 **Tagel 1** Tage 1

BUSINESS OFFICERS:(addresses in BIO's) PRESIDENT: Linda Tanner, tannerlj@yahoo.com Handles group business, compliments, complaints, threats, etc.; VICE-PRESIDENT: Francis Redmond, redinc@earthlink.net; sends "late" reminders; TREASURER: Emil Volcheck, Jr. emily@mercurv.ccil.org TREASURER: Emily and the emily of the emily of the emily of the emily of the emily of the emily of the emily of receives dues, donations, balances bank account, disburses monies; MAILINK-ON-DISK EDITOR & MAILER: Richard Savoy; RSavoy5578@aol.com;compiles and archives MaiLink On Disk and arranges for photocopying and mailing of CML; ARCHIVIST and MANAGING EDITOR: David Mohr, lordronin@videocam.net.au; oversees receiving, maintaining and copying CML archives; backup editor; MEMBER BIO EDITOR:Brian Vaughan: frogissam@neteze.com; edits member addresses and Bio's; denotes member as "Friendly Correspondent" in BI'Os at member request; E-DDRESS EDITOR: Joseph Fenn, jfenn@lava.net; (jfenn@lava.net); maintains email addresses of members; WEBMASTER: Anidrew Schwartz, andyschwartz@hotmail.com; maintains MaiLink website, http://mailink.videocam.net.au; OUESTION & ANSWER MAN: Rolf Miller, rolfmiller@aol.com; he answers C= questions!! YELLOW PAGES EDITOR: Jorge Pedreira, edar43@abaconet.com.ar; maintains resource lists of  $C =$  oriented products and services; produces March/September Yellow Pages. THE EASY WAY TO CONTACT OFFICERS: president@MAILINK.videocam-net.au vicepresident@MAIIJNKvideocam.netau treasurer@MAILINK.videocam.net.au bioed@MAILINK.videocam.net.au emailed@MAILINK.videocam.net.au webmaster@MAILINK.videocam.net.au managingeditor^MAILINKvideocam.net.au diskeditor@MAILINK.videocam.net.au editor@MAILINK.videocam.net.au COMMODORE MAILINK POLICIES and RULES: The Commodore MaiLink (CML) is published evay other month by Meeting 64/128 Users Through the Mail, copyright <sup>2003</sup> by Meeting 64/128 Users Through the Mail. All rights reserved. Permission given to reprint if credit is given to the Meeting 64/128 Users Through the Mail. The names, "Meeting 64/128 Users Through the Mail" and "Commodore MaiLink" and "CML"

are also copyrighted. Any and all opinions expressed in this publication are the views of the authors, and in no way necessarily reflect the viewpoints) attitudes or policies of Meeting 64/128 Users Through the Mail, unless so stated or indicated. Neither Commodore MaiLink nor Meeting 64/128 Users Through the Mail condones piracy of copyrighted software or other material. All programs published are with the permission of the author, or are to the best of our knowledge, in the public domain. Software offered for sale is said by the seller to be either public domain, or if commercial, is the original disk with original documentation. All manuscripts or any material for review or publication should be sent to the editor of the next issue. Commodore MaiLink reserves the right to edit submissions.

Members may place free Commodore BUY/SELL/TRADE ads in the MaiLink. Send diskfile of ad to next editor.

#### EDITOR GUIDELINES: (abbreviated version))

Editing newsletter involves collecting articles, programs, and other items, then placing these items in printed newsletter form. An editor may opt for the "cut and paste" approach, where articles, once printed, are literally cut and pasted onto each "master page". Or, publishing software may be used.

Editor should where possible use the two-column per page format for better readability. Also, all page margins should be 3/4" on each right and left margins. Text, regardless of which font, should be <sup>12</sup> point or larger, the only exception being that on page two column one. And last but not least, since we don't want our newsletters to resemble ransom notes, use no more than two fonts per page, excepting the footer. For example, the footers are usually Zapf Chancery or something similar, so one is free to use two other fonts on each page, besides footer font.

Requirements for the Editor include, if submitted, BUY/SELL/TRADE ads, Treasurer's Report, Obituaries, Announcements, Address Changes, and New MemberBIO's. Also the Editor must detail the computer system, including software and hardware and printer used in the production of the current newsletter, as well as name, requirements, and deadlines of next editor. This could be in two separate columns: "The Editor's Desk" and "The Next Editor". If as Editor, you receive more than enough to fill pages 3-18, you will publish all "requirements" and and some of the "options", and forward to next editor only whatever "options" would not fit in newsletter.

The Editor should edit each item as it arrives, creating a diskfile and a backup diskfile, making certain a TWS version of  $\setminus$ all disk files is (also) created. A good, clean "master copy" on single, unfolded sheets, printed on one side only and protected by cardboard should be sent along with the TWS disk files to our Mailer, Richard Savoy, by the first day of the month you are editing. NOTE: to include a color page, send  $120$ completed sheets of that page, printed on both sides (ready for insertion into CML), along with the "masters" and TWS disk. A second copy of CML (copied on the back of junk mail is OK) should also be sent to the President for proofreading purposes.

Always keep your backup disk in a secure place until the MaiLink is in the hands of members. If you suddenly realize it is near the first of the month, and you are not nearing completion of the newsletter, notify the President. It is much easier to deal with a problem if it is made known.

Editing can be fun. It can be mentioned in your resume', so what are you waiting for? Contact us now.

NOTE: pages  $1,2,5 \& 6$  of this newsletter were created with a C128, SCPU, CMD HD, Ramlink, Lexmark Optra <sup>40</sup> PS printer, geoPublish, and PostPrint 3.

COMMODORE MAILINK, January, 2004, page 2

### fiddress Changes

Tom Grimm, <sup>906</sup> Warren St., Earlville, IL 60518-8166

Jean Nance, <sup>40</sup> Autumn Dr. Apt. 177, Slingerlands, NY 12159-9364

#### Andrey Schvartz yindrev Schvarta

<sup>6300</sup> King Louis Drive Alexandria Virginia, 22312

andyschwartz@hotmail.com

Alternate email: Alternate email: and and some company of the second company of the second company of the second company of the second company of andyschwartz@verizon.net andyschwartz@hotmail.com andyschwartz@hotmail.com

#### **New Members** Hem Members and Members and Members and Members and Members and Members and Members and Members and Members and

We have two new member for this issue. We have two new member for this issue.  $\sqrt{k}$ elcome to the MTTM! A full bio will be in the regular next bios issue.

> Jeffery Lynn Puffer <sup>722</sup> Diagonal Algona Iowa <sup>50511</sup> E-Mail: jeffpuffer@yahoo.com

) effery is using a  $C=65$  and a  $VIC-20$ emulator. Enjoys the LoadStar disks, listening to C64 music and much more. He wrote a very nice C64 music and much more. He wrote very nice letter with his application. Where he remembers the enjoyment of his VIC-20 and tape drive, typing in text adventures. Welcome back to the world of the C- leff. world of the Jeff.

### Joseph Gonzalez

Box <sup>414426</sup> Miami Beach Florida 33141-0426 josephgonzalez@webtv.net

]oe is retired and into the HAM scene. He has a 128 and a 128D, along with 1571, 1581 and a O>2000. Several printers, including laserjet. The

<sup>1902</sup> and 1902(a) monitors, plus the SCPU with <sup>16</sup> MB with a Turbo 232 and the CMD 1750 KL. He is mand with Turbo 232 and the CMD1750 KL He is the CMD1750 KL He is the contract of the contract of the is the i interested in Desk Top Publishing.

**{Editors additive: Hope that I have done justice to** the changes and new members. Any faults, they are mine. Some files were corrupted the corrupted the corrupted the corrupted the correspondence of the corrupted the correspondence of the correspondence of the correspondence of the correspondence of the correspondence of th correct information} correct interesting in the correct interest in the correct order of  $\sim$ 

## THE NEXT EDITOR

Richard Savoy will be the March Editor, He prefers The Write Stuff (TWS) in either PROGRAM preferences The Write Stuff (TWS) in either Program in either Program in either Program in either Program in e or SEQUENTIAL format, on 3.5" or5.25" disk, You can also send via E-Mail or hard copy. If you like to have Clip Art or Graphics make sure they are Black no other color and extra one to paste

DEAD LINE IS IN THE MAIL VIA FEBRUARY 15TH EMAIL ADDRESS IS: RSavov5578@aol.com

# Editors Crgpt

Lord Ronin here with the data statements for this issue {Grinning) Many articles from members this time around. I do want to apologize right now for the lateness of the issue. Holiday season slowed down and lost some of the articles from the members. Then snow and ice made it very difficult to reach the post office. First time in 10» years for Astoria Oregon to have that much snow.

That being said, this issue has short reviews on some programmes. Our regular Basic section. The Write Stuff help and the  $Q\&A$ , in fact two  $Q\&A$ parts this time. Sadly the GeoPublish article didn't make it to me at all and I have put this out without that feature.

Commodore <sup>128</sup> flat with SuperCPU and 16megs of ram, Geos/Wheels/Wave and Post Print 3 with the Optra <sup>40</sup> printer were the components for this ISSUE. Articles arrived in E-mail. These were read in issue. Articles arrived in E-mail. These were read in QWKRR and converted to PET through QWKRR. Later converted to GeoWnte 2.1 with Wrong is Write 8.1. Some articles were on disk in EdStar II write 8.1. Some articles were on disk in EdStar III in EdStar III in EdStar III in EdStar III in EdStar III in from Load Star. These were converted with Wrong is Write 8.1 to GeoWnte 2.1. Fonts used are Robin

## Commodore MaiLink January 2004 Page

 $\overline{\mathcal{E}}$ 

Hood for the titles. Elvira for authors, Hood for the titles. Elvira for authors, Commodore NLQ for the programme lines and VillagePIam.pda for the main body. Hope you enjoy the issue and welcome all to the new year and our new members leff and loe. and our commentation and  $\alpha$  and  $\alpha$ 

### QUESTION & ANSWER DESK Rolf Miller, @ 82 A editor rolfmiller@aol.com ro If ler^ ao Lee

Questions may be submitted by regular or e-mail. Answers will be returned as soon as obtained, then published in coming issues, though the identity of those asking questions will not appear because duplicate, similar, be compiled.

### THE DOWN & DIRTY OF CLEANING THE 1541

Q. I'm at a loss as to what to do! My 1541 is  $\alpha$ cting up again – loading some files, partially loading others, or not loading at all. I've cured this problem before by using a cleaning disk, but it didn't this time. I mainly usean FD-2000, but I still use and the contract still be still be still as a still be still be still be a still be still be still be still have a lot of 1541 disks. Help!!

A. First, throw the cleaning disk in the trash. On second thought, throw the cleaning disk in the trash, but keep the bottle of .cleaning fluid.

Next, unplug the <sup>1541</sup> and flip it upside down. Remove the four screws securing the top of the case, turn it right side up, and remove the top case. If present, top case. If present,

remove the internal metal shield which is secured by two screws.

Some older 1541 models contain a long motherboard that must also be removed to access mother board that must also be removed to access that must also be removed to access the removed to access the the read/write head. Otherwise, the head appears as a mound with a white top bisected by a thin line. A lever holding a felt pad hangs over the head. Gently lift the lever up and scrub the

Commodore MaiLink January 2004

white top with a cotton swab saturated with the cleaning fluid until all foreign matter is gone. (Insteadof cleaning fluid, 91/. Isopropyl Alcohol – not rubbing alcohol – can be used.) Reassemble the drive.

### A Couple of 1381 Solution

que recently adjusted to the control of the state with the use with the state with the state with the state of my 128D. I have a two part question. First, while  $l$ mostly use the 1581 as device 9, occasionaly I wish to use it as device  $8$ . Is there a way to swap device numbers on the build in <sup>1571</sup> without having switch? Second, I've heard that it is important that the 1581 have a WD1772 chip rather than a WD1770. Is there a way to check without taking the drive apart? apart?

Ala: The following routine is said to switch the 128's built -in 1571 to device 9 and an attached external drive to device 8. To use it, attach the second drive set device 9, turn it on, insert a formatted disk, and run the routine.

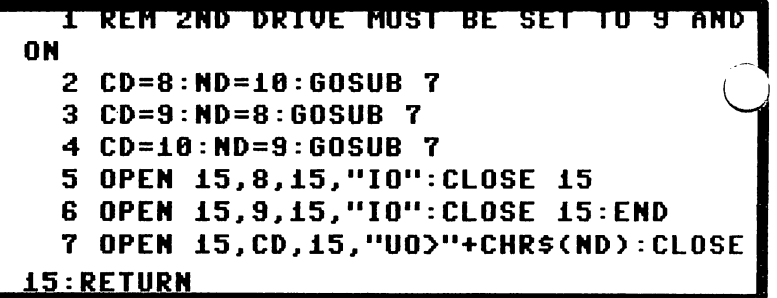

Alb: According to more than one, the <sup>1581</sup> underwent extensive testing prior to release. It is, for the most part, a reliable system. The reported problems are limited to a very few early production units. So unless symptoms of a problem are evident, the user need not be concerned.

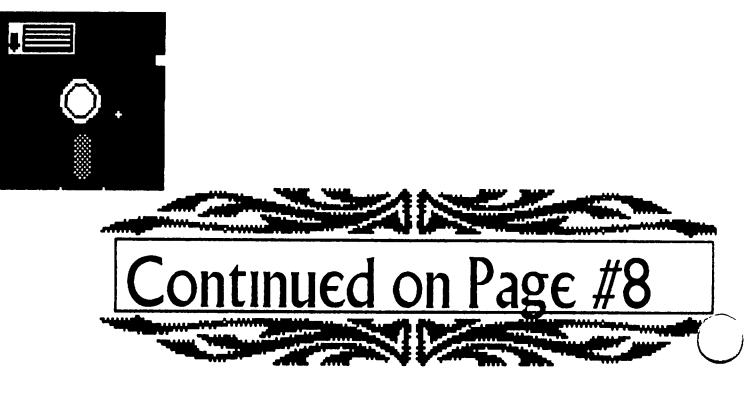

 $\overline{4}$ 

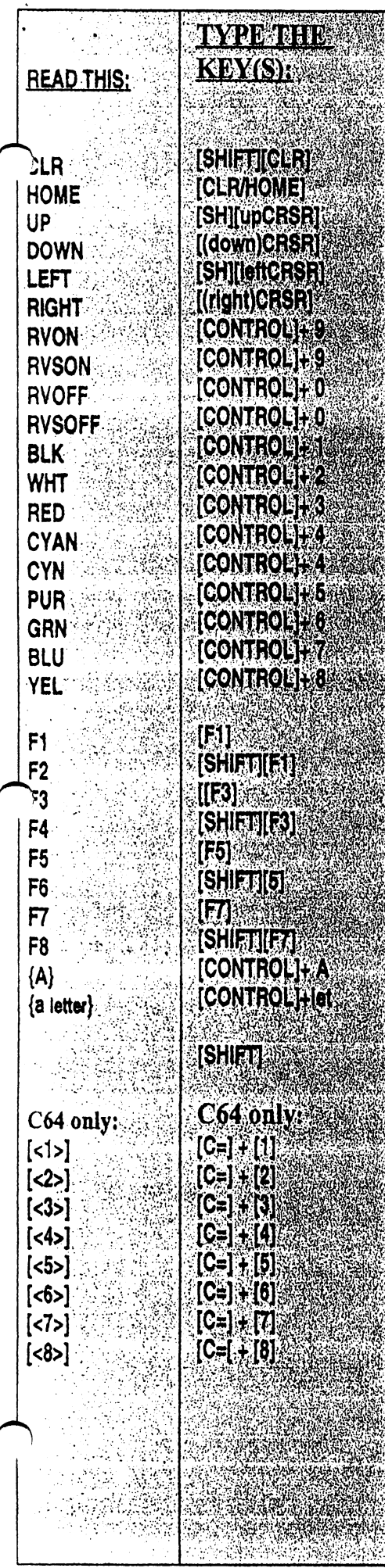

### BASICALLY SPEAKING by Linda Tanner

(Submit your BASIC routines, programs, tidbits for publication today!)

Because I promised in September to add a file save routine to the Fingerprint program for C128 with JiffyDOS, I'm including the upgraded, but still incomplete, program beginning on page six. To run the program one needs "Fingerprint 1-04" the BASIC program file, "SUSPECTS", the sequential data file, and "BACKUP", the sequential data file, all of which are on the MaiLink-On-Disk. If you do not have MaiLink-On-Disk, an easy way to create the two data files you need is this: with a formatted disk in the drive, key into your C-128 in direct mode, the following two lines separately: DOPEN#8,"SUSPECTS",D0,U8,W:PRINT#8,0:DCLOSE#8: [RET] DOPEN#8,"BACKUP",D0,U8,W:PRINT#8,0:DCLOSE#8 [RET]

After you have entered the above, do a directory listing to make sure the files are on your disk--you should see two sequential  $(SEQ)$  files listed at 1 BLK each. They are empty and waiting to receive data from the Fingerprint program. To study the "file-save" routine, check out lines 44-48, 20-30,35,40-43,60,64,70-80,102,104,120 and 121. These lines are listed in the order in which the program would traverse if you indicated you want to "Enter Suspect's Data", and subsequently indicated (in line 102) that you are "Ready To Save New Data to Diskfile". When you say "yes" to "save", the first thing the program does is "Scratch" the current diskfile and then rewrites (resaves) the diskfile which now includes the suspect you added. The most important file save statements are 102,104,120,52,121,and 52. This unfinished program is buggier than a Microsoft virus, but still one can get a little insight into saving information (data) to disk for later use. And, last but not least, as promised long ago, a graphical representation of that special cabinet housing fingerprints in 1,024 pidgeonholes is shown below. The "Fingerprint 1-04" program begins on page six and we will not revisit this program for a long time, if ever, so as not to bore anyone.

Next month, we'll revisit arrays since we had a serious request for somewhat of an "Array Tutorial", rather than just lines of code which create and use arrays without any explanation (I'm guilty). Stay tuned for array

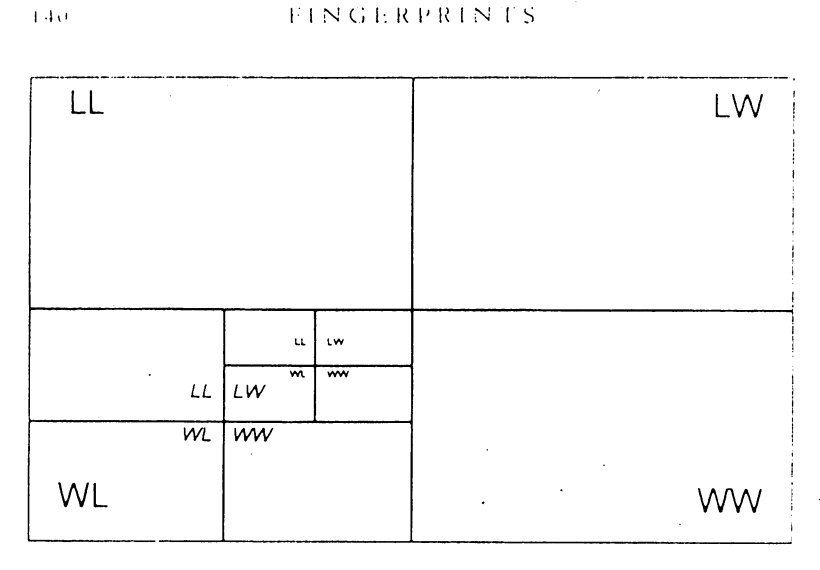

Segmentation of Haque's cabinet

Commodore Mailink Jan., 2004, Page 5.

<sup>26</sup> SCNCLR5:C=.:PRINT"IS THE FINGERPRINT CODE [RVON]";:GOSUB38:PRINT" [RVOF]CORRECT (Y/N)":C=

8 FAST:SCNCLR5:QD\$(1)="LL":QD\$(2)="LW":QD\$(3)="WL":QD\$(4)="WW":T=.:TL=.:TT=.

"FINGERPRINT l-04"(a work in progress)

14 PRINTTAB(8)"[RVON] YOU HAVE INPUT 100 SUSPECT FILES. SAVE TO DISK NOW? (Y/N)[RVOF]"

20 IFTL<100THENSCNCLR5:COLOR6,8:COLOR5,3:QQ\$="":FORA=1TO5:C\$="LEFT":READF\$:ELSE14 22 PRINTTAB(5)"IS "C\$" "F\$"PRINT = WHORL[RVON] (W) [RVOF] OR ARCH/LOOP [RVON] (L)[RVOF]

<sup>35</sup> TL=TL+1:PR\$(TL)=QQ\$:SCNCLR5:COLOR5,7:PRINT" [DOWNJTHE FINGERPRINT KEY YOU HAVE

<sup>38</sup> FORA= TO(LEN(QQ\$)-1 )STEP2:C=C+1 :Q\$=MID\$(QQ\$,A,2):PRINTQ\$" ";:TH\$(C)=Q\$:NEXT:RETURN

<sup>45</sup> PRINTTAB(28)"3. PRINT DATA IN MEMORY TO SCREEN":PRINTTAB(28)"4. EDIT":PRINTTAB(28)"5. QUIT"

SL\$( 100),SF\$(100),PR\$(100),PA\$(100):SM= :QQ\$=""

15 GETQ\$:IFQ\$=""OR(Q\$~"Y"ANDQ\$~"N")THEN15

?";:GOSUB32:IFC\$="LEFT"THENC\$="RIGHT":GOTO22

 $28$ GETQ\$:IF( $\alpha$ ) and  $\alpha$  and  $\alpha$  and  $\alpha$ 

28 GETO\$:IF(O\$="")OR((O\$<>"Y")AND(O\$<>"N"))THEN28

 $\mathbf{1}$  and  $\mathbf{1}$  and  $\mathbf{1}$  and  $\mathbf{1}$  and  $\mathbf{1}$  and  $\mathbf{1}$ 

";:INPUTSL\$(TL):IFSL\$(TL)=""THENSL\$(TL)="UNKNOWN"

";:INPUTSF\$(TL):IFSF\$(TL)=""THENSF\$(TL)="UNKNOWN"

ENTERED IS  $\mathcal{L}$  and  $\mathcal{L}$  is a contract of the contract of the colors  $\mathcal{L}$  and  $\mathcal{L}$ 

RIGHT":GOSUB106:GOTO44

<sup>16</sup> IFQ\$="Y"THEN120:ELSE44

<sup>30</sup> IFQ\$="Y"THEN35:ELSE44

24 NEXT 24 NEXT 24 NEXT

24 NEXT

<sup>25</sup> PRINT:RESTORE

<sup>43</sup> COLOR5,7:GOTO60

DISKFILE:'SUSPECTS'

<sup>48</sup> ONQGOTO20,124,82,88,99

<sup>12</sup> CB\$( )="UPPER LEFT":CB\$(2)="UPPER RIGHT":CB\$(3)="LOWER LEFT":CB\$(4)="LOWER

<sup>34</sup> QQ\$=QQ\$+Q\$:PRINT"[RVOF] "Q\$:IFLEN(QQ\$)=10THEN25:ELSERETURN

<sup>40</sup> PRINP'ENTER [RVON] SUSPECT'S LAST NAME[RVOF] THEN HIT 'RETURN' KEY

<sup>42</sup> PRINT"ENTER [RVON] SUSPECT'S FIRST NAME[RVOF] THEN HIT 'RETURN' KEY

<sup>44</sup> SCNCLR5:COLOR5,7:COLOR6,16:PRINTTAB(28)"[10DOWN][RVON] SELECT NUMBER BELOW:[RVOF][DOWN]":PRINTTAB(28)"1. ENTER SUSPECT'S DATA":PRINTTAB(28)"2. SCAN

10 DIMFP(4,4,4,4,4),FP\$(4,4,4,4,4),A,Q\$,C\$,F\$,TH\$(5),CB\$(4),FI(5),C,L,M,N,Q,V,W,X,Y,Z,NA\$(100),

49 APPEND#8,".:SUSPECTFIRST",D0,U8:GOSUB95:APPEND#8,".:SUSPECTLAST",D0,U8:GOSUB98:

APPEND#8,".:SUSPECTPRINT",D0,U8:GOSUB95:

50SCNCLR5:@"S:"+S\$:GOSUB48:DCLOSE8:GOTO99

47 GETQ\$:Q=VAL(Q\$):IFQ\$=""ORQ<10RQ>5THEN47

52 PRINT#8,TL:FORA=1TOTL:PRINT#8,SL\$(A):PRINT#8,SF\$(A):PRINT#8,PR\$(A):PRINT#8,PA\$(A) :GOSUB95:NEXT:DCLOSE#8:RETURN

<sup>54</sup> PRINTTAB(25)"[DOWN] ARE YOU ABSOLUTELY SURE (Y/N)?"

55 GETQ\$:IFQ\$=""OR((Q\$~"Y")AND(Q\$~"N"))THEN55

56IFQ\$="N"THEN44:ELSEFORC=A+1TOTL:SL\$(C-1)=SL\$(C):SF\$(C-1)=SF\$(C):PR\$(C-1)=PR\$(C):

PA\$(C-1 )=PA\$(C):NEXTC:TL=TL-1 :A=.:GOTO104

60FORA=lTO5:FORB=lTO4:IFTH\$(A)=QD\$(B)THENONAGOSUB65,66,67,68,69:GOTO64

63 NEXTB <sup>63</sup> NEXTB

64 NEXTA: GOTO70

<sup>65</sup> V=B:RETURN

<sup>66</sup> W=B:RETURN

<sup>67</sup> X=B:RETURN

<sup>68</sup> Y=B:RETURN

69Z=B:RETURN

(continued on page  $\lambda$ 

Commodore Mailink, January, 2004 **by State Commodore** Page 6

#### "FINGERPRINT 1-04", continued....

<sup>70</sup> FP(V,W)X,Y,Z)=FP(V,W,X,Y,Z)+1 :PRINT" [DOWN] 5-DIMENNSIONAL ARRAY FP("V")"W","X","Y","Z") CONTAINS "FP(V,W,X,Y,Z) "ELEMENT(S)": CONTAINS "FP(V,W,X,Y,Z) "ELEMENT(S)": <sup>72</sup> FPS(V,W,X,Y,Z)=SF\$(TL)+" "+SL\$(TL):NA\$(TL)=FP\$(V)W)X,Y,Z):PRINT" [DOWN] SUSPECT'S NAME IS [RVON] "FP\$(V,W)X,Y)Z)"[RVOF] AND FINGERPRINTS ARE [[RVON] ";:GOSUB38:PRINT" [RVOF]" 73PA\$(TL)=STR\$(V)+STR\$(W)+STR\$(X)+STR\$(Y)+STR\$(Z):L=LEN(PA\$(TL)):QQ\$="":FORA=1TOL: Q\$=MID\$(PA\$(TL),A,1):IFQ\$<>CHR\$(32)THENQQ\$=QQ\$+Q\$ <sup>74</sup> NEXT:PA\$(TL)=QQ\$ 77 COLOR5,1:PRINTTAB(15)"[RVON][DOWN] DO YOU WANT TO INPUT DATA ON ADDITIONAL SUSPECTS?" 78 GETQ\$:IFQ\$=""OR(Q\$<>"Y"ANDQ\$<>"N")THEN78 80 PM IF RESERVE ENTERTAINMENT PRODUCTION <sup>82</sup> SCNCLR5:COLOR6,3:COLOR5,6 <sup>84</sup> FORA=1TOTL:PRINT"[RVON] SUSPECT"A"[RVOF]";:PRINTNA\$(A)SPC(20-LEN(NA\$(A)))PR\$(A)SPC(2 )"ARRAY ELEMENT # (";:FORB=1TO4:PRINTMID\$(PA\$(A),B,1)","; 85 NEXTB:PRINTMID\$(PA\$(A),5,1)")[DOWN] ":NEXTA:PRINT"[DOWN] PRESS A KEY TO CONTINUE..... <sup>86</sup> GETQ\$:IFQ\$=""THEN86:ELSE44 88SCNCLR5:COLOR5,2:COLOR6,5:FORA=1TOTL:PRINT"[RVON]SUSPECT"A"[RVOF];:PRINTNA\$(A) SPC(20-LEN(NA\$(A)))PR\$(A)SPC(2)"ARRAYELEMENT#(";:FORB=1TO4:PRINTMID\$(PA\$(A),B,1)","; SPC(20-LEN(NA\$(A)))PR\$(A)SPC(2)"ARRAYELEMENT#(";:FORB=lTO4:PRINTMID\$(PA\$(A),B,l)","; <sup>89</sup> NEXTB:PRINTMID\$(PA\$(A),5,1)")[DOWN]":PRINT"[DOWN] DELETE THIS RECORD (1) EDIT (2) CONTINUE (3) QUIT TO MAIN MENU (4)[2DOWN]" 90 GETQ\$:Q=VAL(Q\$):IFQ\$=""OR((Q<1)OR(Q>4))THEN90 <sup>91</sup> ONQGOTOIOO.100,92,44 <sup>92</sup> NEXTA:TT=TL:GOTO102 95IFDS>1THENPRINTDS\$:COLOR5,4:COLOR6,1:STOP <sup>96</sup> RETURN 98 GETOS: IFOS=""THEN98 98 Between 1980 Control of the New York of the U.S. of the U.S. of the U.S. of the U.S. of the U.S. of the U.S <sup>99</sup> COLOR5,4:COLOR6,1 :SCNCLR5:STOP:REM-FINGERPRINT11-03 BY LINDA TANNER 100 SCNCLR5:COLOR6,5:COLOR5,8:PRINTTAB(5)"[12 DOWN]SITE IS UNDER CONSTRUCTION. PRESS ANY KEY TO CONTINUE...":GETQ\$:IFQ\$=""THEN100:ELSE44 <sup>102</sup> SCNCLR5:PRINT"[11 DOWN][RVON]ARE YOU READY TO SAVE NEW DATA TO DISKFILE (S) OOPS-NEVER MIND (N)":GETQ\$:IFQ\$=""OR((Q\$<>"S")AND(Q\$<>"N"))THEN102 <sup>103</sup> IFQ\$="N"THENTL=TT:GOTO44 104IFTL>.THEN120:ELSE@"S.:SUSPECTS":DOPEN#8)"SUSPECTS")D0)U8,W:GOSUB109:@"S.:BACKUP": DOPEN#8,"BACKUP",D0,U8,W:GOSUB 109:GOTO44 106DOPEN#8,"SUSPECTS",D0)U8,R:INPUT#8,TL:FORA=lTOTL:INPUT#8,SL\$(A):INPUT#8,SF\$(A): 1NPUT#8,PR\$(A):INPUT#8,PA\$(A):GOSUB95:NEXT:DCLOSE#8,U8 <sup>107</sup> IFTL=.THENPRINTTAB(10)"YOUR DISKFILE "SUSPECTS" CONTAINS NO RECORDS NOW":RETURN <sup>108</sup> FORA=1TOTL:NA\$(A)=SF\$(A)+" "+SL\$(A):NEXT:RETURN 109 PRINT#8,.:GOSUB95:DCLOSE#8:RETURN 109 PRINT: GOSTUBI 95: GOSTUBI 95: COLOSE #8: GOSTUBI 95: COLOSE #8: GOSTUBI 95: COLOSE #8: GOSTUBI 95: COLOSE 120 @"S.:SUSPECTS":DOPEN#8,"SUSPECTS",D0,U8,W:GOSUB52  $1$  and  $1$  and  $1$  and  $1$  and  $1$  and  $1$  and  $1$  and  $1$  and  $1$  and  $1$  and  $1$  and  $1$  and  $1$  and  $1$  and  $1$  and  $1$  and  $1$  and  $1$  and  $1$  and  $1$  and  $1$  and  $1$  and  $1$  and  $1$  and  $1$  and  $1$  and  $1$  and  $1$  a <sup>121</sup> @"S.:BACKUP":DOPEN#8,"BACKUP",D0,U8,W:GOSUB52:GOTO44 122 APPEND#8,"SUSPECTS",D0,U8:FORA=1TOT:PRINT#8,SL\$(A):PRINT#8,SF\$(A):PRINT#8,PR\$(A): PRINT#8,PA\$(A):GOSUB95:NEXT:DCLOSE#8,U8:GOTO44 <sup>124</sup> IFTL=.THENGOSUB106:ELSE82 <sup>126</sup> FORA=1TOTL:NA\$(A)=SF\$(A)+" "+SL\$(A):NEXT:GOTO82 <sup>200</sup> DATATHUMB,INDEX FINGER,MIDDLE FINGER,RING FINGER,LITTLE FINGER

Commodore Mailink, January, 2004 **biseries and Solomon Page** 7

For instance, in some initial units, pin <sup>10</sup> of socket UIO is not properly grounded. The Typical symptons are occasional DEVICE NOT PRESENT and read write errors.

As for reported problems with the WDI770 controller chip  $(U4)$ , a few early production drives contained a flawed lot. These faulty chips occasionally failed to correctly write data to disk. A corrupted directory following disk copy disk. corrupted disk corrupted directory for the copy of the copy of the copy of the copy of the copy of the co is a typical symptom. The  $WD1772$  is the replacement chip, and is the chip found in the later production units. But the <sup>1581</sup> can use  $either$  one. either one.

The following program is said to check which of the two chips are present in the 1581. It also tests to see if jumper ]l is closed (it should always be shorted with a  $47$ -ohm resistor for a 6ms step rate). To use the program, turn on the drive, insert a formatted disk, run, and enter the device number of the drive when prompted.

```
100 REM CHECK 1581 DISK FOR
CONTROLLER TVPE & Ji JUMPER BV
FRED BOWEN
FRED BOWEN
  116 PRINT "INSERT ANY FORMATTED
DISK IN DRIUE"
  126 INPUT "CHECK WHICH UNIT";U:
PRINT
. . . <u>.</u> . . .
  136 OPEN 1,U,!X:L=474 AND
255:H=474/258
  148 OPEN 2, U, ","**"
  145 PRINT#1,
>>M-R"CHR$<8)CHR$(192>CHR$(l>:GETttl
,A$
  150 IF ASC(A$)<>192 THEN PRINT
"DEUICE "U" IS NOT
1581.!.G0T0368
  160 PRINT #1,
"M-R"CHR$<L>CHR$<H>CHR$<5>: REM
MODIFY CONTROLLER CMDS
  178 FOR 1=1 to
5:GETtti,AS:B$=B$=B$+CHR$(ASC<A$»OR
3):CS=C$+A$:NEXT
  180
  --
PRINT#1,"M-W"CHR$(L)CHR$(H)CHR$(5)
B$
  200 PRINT#1,"U1";2;0;1:0:GOSUB
500: REM SEEK TRACK 1 & RESET
TIMER
  210 PRINT#1, "U1"; 2; 0; 80; 0: GOSUB
688: REM SEEK TRACK 88 READ
```
TIMER 230 PRINT#1,"M-W"CHR\$(8)CHR\$(64)CHR\$(1)CH  $\blacksquare$  . The contraction of the characteristic contraction of the characteristic contract of the characteristic contract of the characteristic contract of the characteristic contract of the characteristic contract of the R\$(0): REM TEST JUMPER J1 240 — - -PRINT#1."M-R"CHR\$(8)CHR\$(64)CHR\$(1)CH  $R$(0): 6ETH1.J$$ 260 PRINT#1,"M-W" CHR\$(L)CHR\$CH)CHR\$<5>C\$ REM RESTORE **CONTROLLER CMDS** CONTROLLER CONTROLLER CONTROLLER CONTROLLER CONTROLLER CONTROLLER CONTROLLER CONTROLLER CONTROLLER CONTROLLER CONTROLLER CONTROLLER CONTROLLER CONTROLLER CONTROLLER CONTROLLER CONTROLLER CONTROLLER CONTROLLER CONTROLLER CO <sup>278</sup> IF UAL<F\$)>8 THEN PRINT "SEEK ERROR-CHECK DISKETTE.": PRINT: RUN ERROR-CHECK DISKETTE.": PRINT: RUN 290 PRINT"UNIT"U" CONTAINS A ";: REM REPORT <sup>388</sup> IF T>28 THEN PRINT "MD1778"; <sup>318</sup> IF T<28 THEN PRINT "WD1772"; <sup>328</sup> IF J\$="" THEN PRINT "OPEN" <sup>348</sup> IF J\$>"" THEN PRINT "CLOSED" 368: <sup>378</sup> CL6SE 2:CLOSE 1:END <sup>588</sup> FOR 1=11 TO STEP-i:POKE 56328+1,8: NEXT: RETURN <sup>688</sup> INPUTttl,F\$,R\$,E\$,D\$: T=PEEK<56329)\*i8+PEEKC56328) <sup>618</sup> RETURN

(Editors Note: Any typos are probably mine. Used Commodore NLQ in order to make it look as close to the screen read out as possible)

### **C.C.C.C. INTERVIEW** Roger Houer

Two weeks ago a reporter from the Cincinnati Enquirer called me to find out more about our Commodore Club. She had seen a publicity notice of our meeting in which I said  $C64$ 's are now making slaves of PCS and wondered how they do that.

As a result of the phone conversation, she wrote a nice article in the October 14th edition of the paper. She somehow mistakenly attributed everything I do on my C128 to my Amiga <sup>1200</sup> and thought that since my wife has been selling Tupperware for <sup>38</sup> years, she's no longer doing it (she's talking about finally retiring this year-ha, ha!)

You can see the article online at: www.cincinnati.com/technology/wiredcincy/10l403\_c mcinnatuhtml, We've gotten several inquiries and comments about the club this past week.

8

rage

# Commodore MaiLink January 2004

#### **Scene World** Scene World Lord Ronin from Q~Link M.K.A. «Sensei» David O.E. Mohr

February <sup>2004</sup> will mark the 10th issue of this disk magazine [mag]. Scene World has been out for three years. Slow at the start, in releases. Now much more on a regular schedule.

What makes this mag different from others? Simple, unlike other disk mags. This one attempts to cover all parts of the Commodore use for both the PAL and NTSC crowds. No you aren't going to find things just for Demo crews. Or a lot of tech head programmer talk.

What you will find in issue number 10 is an interview with the character Lord Ronm from Q-Lmk. The new English NTSC editor. Along with news reviews, features and much much more. more.

use the interview listed above, to illustrate that the mag isn't just for tech heads, programmers, coders, demo crews and the like. mean if they let me in as a rank beginner. In order to write about  $C$ = things. Then it is obvious that the mag is aimed at all levels of the world of  $C =$ Users.  $\cdots$ 

Mag is from the People of Liberty group [PoLl Who have been around the last five years. The two major forces behind the mag are "Merman" [Andrew Fisher] in the U.K. along with <sup>22</sup> year old "Nafcom" [Joerg Droege] in Germany.

Format for the mag is in .D64. As it is made for use on Emulators. This causes some problems for me. As it is heavily packed and the recent issues are double sided.

Not a gigantic problem. Just that from the website [see below] the issues are both sides zipped into one large file. I do get a pre-release as an E-Mail attachment. This requires placing the file on the <sup>1581</sup> disk. Then unzipping and  $\gamma$  reverting from d64 to normal, with the Errol

Smith unzipper.

Problem is that although the files fit on both sides of the 1541 disk. There are a couple of them that when I remake them for the BBS. Zipped up on one side larger than  $644$  blocks. They have to be 4 packed for C= users to DL from the BBS. Keeping the large files for the Emulator users and those with larger DL drives than a 1541. Oh yeah "The Village" BBS is the official Scene World BBS for the files.

Short end of this is that you can DL and for free, these mag files from either "The Village" BBS or from http://www.sceneworld64.de Try this one out for a new look at the  $C$ = scene in the world.

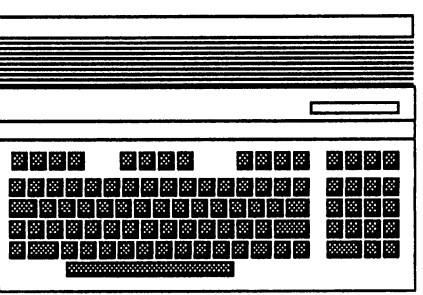

### COMMODORE <sup>128</sup> Curtain Effect Lord Ronin from Q~Link M.K.A. «Sensei» David O.E. Mohr

This may sound strange. The block count for this review is going to be larger than the actual programme. OK the prg is about  $\overline{3}$  blocks long.

At first look this is a small collection of prg lines. Made up of a lot of data lines for the read data command. A REM states that it is relocatable.  $O.K.$  at the time I thought that meant you could just change the line numbers as in a Basic programme. Later I was told it means something about memory and those things that look like money amounts in ML

But what will this thing do in a programme? That is easy. Found it by loading the prg when there was directory listing on the screen. Bit surprised to see the screen split in the middle, vertically. Then slide off to each side.

## Commodore MaiLink January 2004

## Page

Felt inspired to use this for myself on a club disk. Just thought that a simple gosub command would work. I was wrong.

The couple of days that I spent trying to work this out with Vixen and our #30. Ah, that would take a long article. Let us bypass the disk tossing and feelings of uselessness. Move ahead to making it work.

Clue was the error statement that showed up. I thought that it was failing because I didn't know where to insert the return. That wasn't the case at all. Out of Data was the error. Trying to look up the information on what that means took look up the information on what that means took some time. Had to look at a few of our resource books. Just to understand what was meant. books. Just to understand what was meant.

Once that was done, then what to do to make it work? A light showed up over my head. Well if it was a comic strip. I remembered that in the type in book, there was a discussion on the use of the CLR command. We looked that up in the books. On the chance that we understood what it all meant. I put it in one line, just before the gosub. Freaker worked for us. Not completely sure why. Just reporting what happened.

There are two effects from this act. First is the fact that there is a programmed review file on a club disk that uses this screen effect for all the review pages.

Second and more important. The review programme was done from scratch. Adding this screen effect. Done by a group that is trying to learn Basic V2. Seeing the result has given us the needed boost to continue learning to programme. As we now know that we really can make things. In fact that is the real premise of this article. Rank beginners with no background and little help can learn to programme. A lesson that we have learned. that we have learned

Now we are fired up to do more in programming. Looking for other little utilities to insert into our programme attempts. Such feeling is had when it works.

### COMMODORE & THE \$100 **REBATE** REDfiTE by

Rolf L. Miller

The wife recently bought a new notebook computer. She calls it a "laptop" because that is where she uses it. It contains 256MB RAM and runs at 2.3Ghz.

It is thought that with all that power, this gigacomputer would outrun the 64K, IMhz machine which occupies this desk. Not! The Commodore loads up and presents The Write Stuff (TWS) word processor ready for use before the Windows machine finishes booting.

The wife made this purchase on-line, and she decided upon this particular model because it offered a \$100 rebate. In order to receive the money required downloading and printing document. To get the rebate, sign and return the filled out form. return the filled out form.

It goes without saying that mail-in rebates are a marketing scheme which is profitable because many do not get around to sending for the money. And, naturally, the number not responding rises in direct proportion to thedifficulty of the procedure. Nonetheless, the wife downloaded the form and attempted to print it.

"Attempted" is the operative term. She first downloaded the document to the new machine before discovering that it doesn't support the printer she uses on her old machine. So, she downloaded it again to the old machine.

Now, it would be an evil surmise to accuse the seller of deliberately providing a flawed document. However, her every attempt to print the formfailed as the printer stopped performing line feeds not halfway though the page. What amess!

It is always difficult to refrain from smugness when PC users approach the Commodore domain for help. But when it comes to one's spouse  $-$ Tage <sup>10</sup>

Commodore MaiLink January 2004

especially the one who does the cooking smugness is not a rewarding course. Besides, husbands do not have to be married forever to figure out from just where that \$100 will indirectly come.

While the <sup>64</sup> is the primary computer in this office, there is also an old (ancient by PC standards) <sup>486</sup> laptop at hand (they called them laptops back then). This machine is used solely to process email as plain text for transfer to and from the Commodore. So, emailing the rebate document to be retrieved by the <sup>486</sup> allowed converting it to plain text, then porting to the <sup>64</sup> for processing and printing from TWS. for processing and printing from TWS.

send a floppy mailer to Roger Hoyer, 31 Potowatomie Trail, Milford, OH 4SI50. If you'd rather receive the lists by Email, contact Roger at thunderbird@iglou.com or the club at cbmusers@yahoo.com. A third alternative is to view them and download them from our web sitewww.geocities.com/c64-128-amiga.

The club also sells the following printer tractor feed items: 3.5" x 15/16" address labels in pastel shades of blue, green, pink and yellow, plus white -\$1,00/100.  $2.75''$  x 115/16" labels for  $3.5''$  disks - $$1.50/100$ .  $3.5"$  x 6" postcards -  $$1.50/100$ . Prices include postage.

Thanks! Roger Hoyer Publicity Director

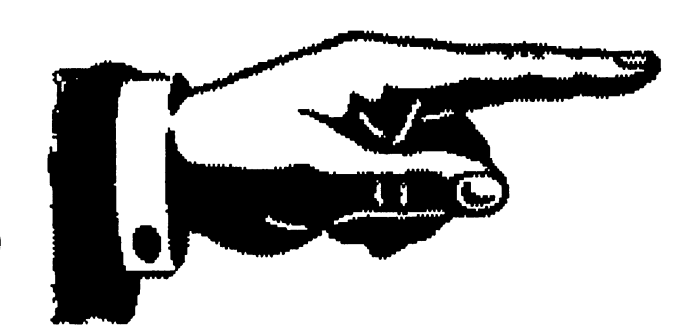

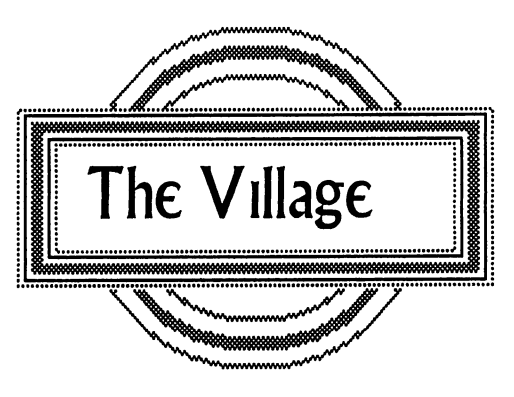

CINCINNRTI COMMODORE COMPUTER  $CLUB$ \_\_\_ Official Users Group Number <sup>292</sup> c/o <sup>31</sup> Potowatomie Trail Milford, OH <sup>45150</sup> .geocities.com/ c64-12B-Rmi qa cbmusers@gahoo.com

The Cincinnati Commodore Computer Club has 1000's of used commercial items for sale at very reasonable prices. The lists include software, hardware, accessories, books, magazines and manuals. Because of the low prices we ask that buyers pay postage. For a 51/4" disk of the lists,

A BBS run on a real COMMODRE. Running 24/7, well OK not when I am using Geos to make the CML {Grinning} Phone is Direct Dial 503-325-2905. Works with the unlimited long distance calling programmes as well as phone cards and the <sup>1010</sup> numbers.

Message Bases for Geos, Commodore, Amiga, General discussion. A Buy, Sell, Trade area. RPG discussion area for Dice games. The RPG C= games are discussed in the Commodore sub areas. Sci-Fi PBEMs, Fantasy PBEMs, very soon Espionage PBEMs. Martial Arts, ComLink Hub for the network. Sci-Fi general discussion, Fantasy general discussion and currently Comic Books. Reflecting the current interests of the callers/deckers. Each the current interests of the callers/deckers. Each major area has up to <sup>25</sup> sub areas for topics.

Over <sup>70</sup> online games. Including Empire versions

# Commodore MaiLink January 2004 11

and close the assassing three of the Assassing three of the Assassing the Assassing the Assassing the Assassing the games. Gambling games like dice, poker games and some lottos. Sports games are being expanded. Though we aren't into sports so it is slow. Even some Sysop vs caller/decker games. Some short and fun, others long and to be honest frustrating at times.

Right now over 2,700 files on the board. More as disks are salvaged. Over <sup>130</sup> fonts for Geos, plus GeoPamt images from Q-Lmk, printer drivers (avout 65), input device files and more as time goes on. All <sup>29</sup> Driven disk mags. Plus all current 9 issues of Scene World. Well, we are the official Scene World BBS. Loads of C=64 and <sup>128</sup> games. Very subdivided by classification. Even some cheat editors for some of the games. Collection of JPG files with the viewer. GoDot and related files. Being updated as Arndt updates GoDot. Tomes  $\alpha$  Scroll for text files that can be downloaded or read online in specific read area and even buffer captured.

Helpful and talkitive group of SysOps. The Village is also the support BBS for the local C= Users Group the A.C.U.G. CBM Reg #447.60/ of the callers/deckers are Long Distance ones. Experience a real BBS and there is no charge from the board to use it. Just follow the prompts at the log in and see what we have to offer. Terminal Programmes tested for the DialogueSL, NovaTerm 8.2 & 9.6, CCGMS. For Amiga the best is ]RCom. As to the windrone system. Either Hyperterm or Quicklink, or so I am told. Sorry Mac users, no one has called with a Mac yet.

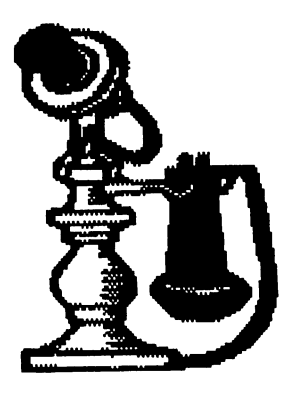

# Commodore MaiLinf(J(mmtt±2DQ4 %e <sup>12</sup>

### How's your disks? Lord Ronin from Q~Link Lord ftonin from M.K.A. <Sensei> David O.E. Mohr

My <sup>1541</sup> and <sup>1571</sup> disks are fine. Even the ones bought in collections that are <sup>15</sup> or more years old.

On the other hand [OTOH]. My 1581 disks and FD-2000 disks are fast becoming "smegged" [term from Red Dwarf1 from Red Dwarf]

have become well apt in sticking then into the plaster board wall. Like the martial art weapon called a "shaken or shuriken". Also in turning them into shrapnel on the concrete floor. Plus much more inventive in my language when the air turns blue. One can become very "hot". When hours or days of work, fail. Because of a faulty disk. Let me add that am not the only victim of bad 31/2" disks.

Recently on one of the many  $C$ = lnet lists I read. This question arose about the disks. Tech talk that was over my head. Things about media thickness and write current. Best I gained from all of that part, is don't use a HD disk on the 1581 as it uses a higher write current than the disk expects.

Talk on disk care. Temperature and humidity plus proper care and handling of a 31/2" disk. Most of that we know from our 51/4" disks. Either from the drive manual, or from the sleeve/jacket of the disk. In fact I use a GeoPaint sleeve that has such information on it, for the sleeve of the monthly Penny Farthing club disk.

People talked about brands of 31/2" disks. Trying to find out what brand is the best. Imation and Verbatim appear to be the most popular. Personally I don't have any Verbtim 3 1/2" disks in

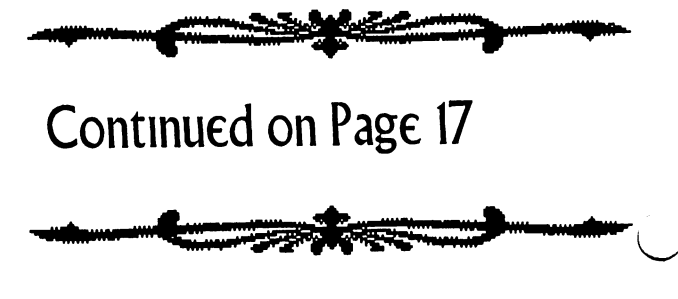

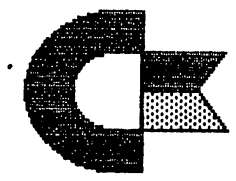

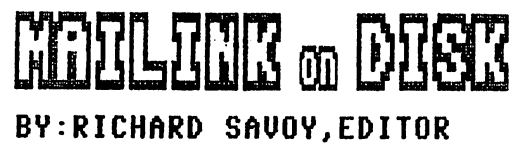

#### DID YOU FORGET?

As of this writing which is the second week of September 2003, and the sixth week in our drive for "RENEWAL" of the disk version, so far *it* has been going good in fact better than last year. If you haven't renewed yet and plan to do so please do so today and save me from sending reminder.

About one third of<sup>1</sup> the About one third of the members buy the disk version and the "DISK EDITORS page has been here the last few y years, since I've been the CML DISK EDITOR, and I've felt that the space could be better served with many other articles that will serve the membership better. So I am going to omit it from future issue and will continue it in the "READ ME" program on the CML DISK version.

PRICES FOR THE COMMODORE MAILINK ON DISK ARE AS FOLLOWS: United States....\$ 8.00  $Canada \ldots \ldots \ldots 9.00$ All others....... 12.00 the above includes C=Mailink on Disk,with extra programs and a choice of a Bonus Disk: Please check one: MCCC INC. [ ] OR 5C's IF YOU CHOOSE BOTH BONUS  $DISKS$  ADD  $$2.00$  USA TOTAL  $$$ 10.00 U.S.A. FUNDS ONLY PAYABLE TO:RICHARD SAVOY, <sup>250</sup> WEST ST. APT.9, WARE MA 01082-9783 USA

GOOF! MCCC NOV. FREE BONUS DISK SIDE 2: "ASTROLOGER" PROBLEM REPLACEMENT WITH JAN. MAILING

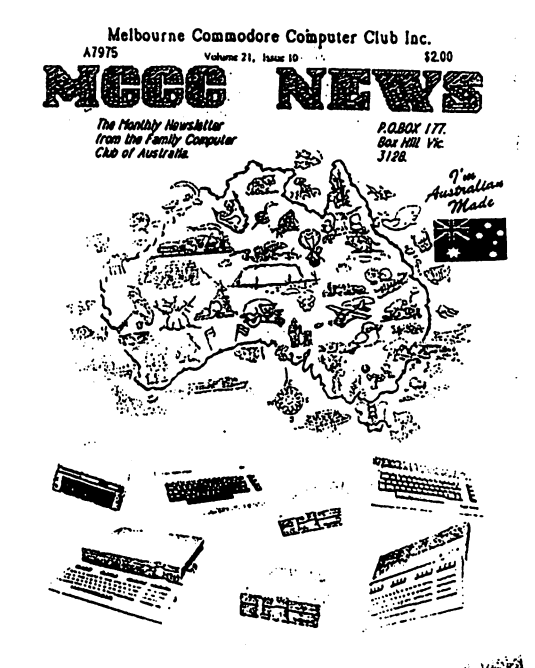

MCCC - NEWS. November 2003.

The CML July 1993 listed five Volunteers to be "FRIENDLY CORRESPONDENTS" for MUTTM Richard Savoy was on that list, that's me! I wrote to new members, most o f the members used smail mail in those days, at first I would look at the "new members list" in each issue and pick out a couple t o write to and welcome to the group. Some would reply quickly and just reply out of to get the the way,  $\blacksquare$ back and workers and writers  $$ the same was writing knew it person twee in the same week! mail I'd after reading the new mark the date and put it in the st , not control to be answered in the state of the Answered Indian state and the state of the state of the state on a monthly schedule, that worked out much better. This pass time (hobby) has changed my life in so many ways, it would take several newsletter articles to tell you.

November 1996 I wrote to new member Ivan Blitz in Victoria, one of the seven states in Australia, no boommo a baa a moo minim his membership only last y car (2007) at the that the theory pc in Indian blue benoof teller fr  $\mathbf w$  and  $\mathbf w$  is the  $\mathbf w$  in the  $\mathbf w$ better understand in my article on the next page. although the one you wi11

Commodore Mailink January 2004

(Page <sup>13</sup>

#### CONTIUED FROM PAGE 13: M.C.C.C. Latin Company and the company of the company of the company of the company of the company of the company of the company of the company of the company of the company of the company of the company of the company of the compa

#### By Richard Savoy

Melbourne Commodore Computer Club Inc.was established in July 1982. There is no Newsletter in January <sup>2004</sup> as usual,' it is summer time and lots of vacations, so no Club activity. Febuary will be it's last newsletter and Club Disk!

My first letter from Ivan Blitz was in 1996, on a HILLS 64 GROUP stationary, Commodore 64 & 128 Support, located in Cockatoo. He wrote an interesting information letter, he was retired, had a son married, so his wife (Florence )and he had their home to themselves. Living in the south east corner of Australia, They lived in a hill area as bushfire (wildfire )were prone about <sup>30</sup> miles from the southern coast, the town of Cockatoo was wiped out <sup>13</sup> years before by wild fire. Ivan said, "We live where we live because we love the country and the animals here".

They (later moved) <sup>60</sup> miles from Malbourne and the suburbs extend about <sup>30</sup> miles from the city At that time he was president of the Hills <sup>64</sup> group, which was  $\overline{a}$ support group for users around Australia. They just tried to help people that own 64s & 128s that don't know much about them. Ivan converted one of their three their bedrooms as Computer room.

He also was Vice President of the MCCC in Melbourne a local club that has monthly meetings, and newsletter, MCCC NEWS, monthly also they have members that live too far away to attend each monthly meeting, so they send them newsletter and the club the monthly disk, and they can write to the club for problem solving.

He enclosed a copy of the M.C.C.C. newsletter and named some of the people he sent it to including Fender Tucker, Doug & Charlie at CMD, and some of the clubs in the U.S.A., including CRCCC which I was a member, at that time it was just the newsletter being traded with CRCCC. I became the Disk Editor and Librarian for CRCCC September 1996. September 1996.

Ivan somewhere along the way became President of MCCC and his wife Florence Editor, it was getting harder to find Commodore material for meeting demos and the disk of the month, in <sup>1997</sup> we mutually started to send each other what disks we had, I didn't have a complete collection ∩f CRCCC disks but was picking  $\overline{11}$ more as members left the group. The disk was sent with the Newsletter and we contiued to send early material to each other. Mine was sitting in our library which nobody seemed to use, I got an idea to issue the MCCC disk free if the members buy our reqular disk of the month! So on September 5, <sup>1998</sup> Ivan Blitz granted me "permanant permission as long as they are for Commodore users no matter where they live".

At CRCCC it became my practice to give a free MCCC disk, with the passing of Fred Knerr in late <sup>1999</sup> and my appointment as MUTTM Disk Editor starting with the November <sup>1999</sup> issue, it didn't take long before incorporated the same thing with the model with the thing with the common with the common with the common with the commodore Mailing Disk" in 2000. Even with the loss of the MCCC disk after February we have enough to last several years! Ivan, we will all miss MCCC and you. Richard Savoy

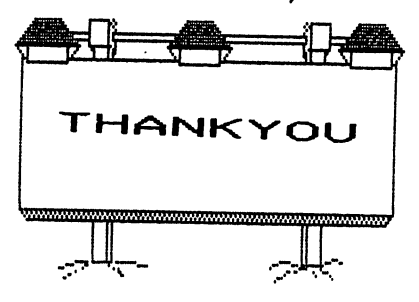

Commodore Mailink January 2004

(Page <sup>14</sup>

### THE URTTE STUFF WORD PROCESSOR COLUMN BY: RICHARD SAUDY

COLUMN BY:RICHARD SAUDI SAUDI SAUDI SAUDI SAUDI SAUDI SAUDI SAUDI SAUDI SAUDI SAUDI SAUDI SAUDI SAUDI SAUDI SA

#### ARTICLE NO: 5 ARTICLE IN A REPORT OF THE USE OF THE USE OF THE USE OF THE USE OF THE USE OF THE USE OF THE USE OF THE USE OF

Welcome to #5 in my series of articles on TWS. As you can see I've changed the format into two columns instead of the single column I've been using, that is a second to be a second to be a second to be a second to be a second to be a s my coach existence and its control of the coach of the coach of the coach of the coach of the coach of the coach to my attention, I really don't know why I didn't do it from the start, as most prefer two column for long articles, and it was the preferred for the CML from it's early history.

Received a Email from Ken Barsky referring to TWS, and part of what he had to say was, "One of the nice fearures of TWS is the ability to Seek and Replace line returns and Reverse [command or format??] codes. After pressing Command [shift] S press Command again before selecting a letter or word and the letter will be reversed". I should point out here that The CONTROL key is your gateway to Command mode. too, use this command every time I convert the disk I recieve from Brian Vaughan with the "BIO's, because he has always used Speedscript for a data base for the BIO's, Brian has been the only person to ever do that job for the group, the group, that is the group, that is the group, that is that is the group, that is that is thank if There is e.xtra "V" and "W" in the "W" in the "W" in the "W" in the "W" in the "W" in the "W" in the "W" in the W" in the U" in the U" in the U" in the U" in the U" in the U" in the U" in the U" in the U" in the U" in the each bio and I remove them with the "Seach & Replace" command, Replace I just leave blank. it takes less than a minute t o

<u>i. For more functions in the function of the second second and the second second second and second second second s</u> command models with the press to a second the \$) to have look at the disk directory, SHIFT key down to pay the list in the list ing or the list of the list of the list of the list of the list of the list o to abort the top above the state above the second terms of the second terms of the second terms of the second was no disk in the drive, the little red light will be blinking, so let's read the error channel.

remove the whole list. It is the whole list of the whole list of the whole list. It is the whole list of the w

Press "UP ARROW" key (in command course), then press mode of RETURN. Using the up arrow command, any valid DOS command can be be sent. For example, to be a sent. For example, the sense of the sense of the sense of the sense of the sense of the sense of the sense of the sense of the sense of the sense of the sense of the sense of the sense of the and enter "i" then press RETURN. initialize the drive, tap CTRL,''

If you are using more than drive, press SHIFT-D one and answer the prompts.

TABS: Place the cursor on this sentence. Move the cursor until the position indicator reads T:10. That means a tab is set at column  $10.$ 10, To clear this tab, press "t" (in command mode). To reset the tab, press "t" again. To clear all tabs, press SHIFT-T.

Decimal tabs allow you  $t_{\Omega}$ line up numbers on the decimal Tap CTRL, "d" to toggle point. decimal tabs on. With the cursor on a tab stop, numbers will move to the left until you press period (decimal).

AUTOCAPS MODE: Enter command mode and press SHIFT-UP-ARROW to toggle the autocaps feature on. As you type, the first letter of each sentence is automatically capitalized for you! Used with the special macro feature, you can shift your typing speed into overdrive.3

KEYBOARD:Except for the following keys,all keys work normally. HOME-Moves the cursor to the top of screen. Press again to go to the top of the text. CLR- goes CLeaR to the bottom of the. screen. Press again: goes to end of text. STOP-moves the cursor to the next tab stop. RUN-Inserts six blank lines. The back arrow key works like the SPACE BAR in reverse. When not in edit mode, the backarrow is your escape key, Press or select it to go back to edit mode.

 $\omega_{\rm{max}}$  .

CONTINUE ON PAGE 16 CONTINUES IN THE CONTINUES OF REAL PROPERTY.

Commodore Mailink January 2004 Page 15

At the end of a paragraph, press RETURN. Press SHIFT-RETURN to auto-indent the next paragraph,

F KEYS In BB Writer, F1 through F6 are used to move the cursor from one word, sentence,  $\Omega$  r paragraph to the next. F7 and F8 allow you to flip from one screen to the next. one screen to the next screen to the next screen to the next screen to the next screen to the next screen to t

In BB Talker, the F keys (in edit mode) CAN work the same way (tap CTRL, press SHIFT F), but are normally used for speech processing.

PLEASE NOTE: BB TALKER has not been included in this series. I don't have a state and the state of the state of the state of the state of the state of the state of the state o subject, SO, if somebody does, Ifd be glad to include it in the articles, or here is <sup>a</sup> chance for you to write an article.

HELP SCREENS! Three help screens are instantly available (in edit mode) by pressing SHIFT and C= keys at the same time. Press either key alone to flip from one page to the next.

Some <sup>60</sup> help screens may be called up from disk. Many screens summarize information given in the tutorials, so read through the tutorials first.

Press p to print a screen dump. Use the Print Menu to set top and left margins. Use BB Manual Maker to print all <sup>60</sup> help files.

MENUS; Menus are "user-friendly" and helpful to beginners, BUT they will slow you down. For productivity, command mode is the way to go.

Fortunately you can have it both ways.Simple word processing can be done by menu. After you have gained some experience and are ready to get fancy,

you can learn to use keyboard commands.

When using the menus, you can always go back to edit mode by selecting or pressing the backarrow. A joystick can be used instead of the cursor keys.

Select Edit from the menu to:

EAT TEXT; Imagine that the cursor is a little mouth. You can use it to eat words, sentences, or paragraphs—one after the other. Let's say you've just eaten a sentence. If you wanted to get rid of it, you're finished. **But** when you eat something it doesn't just disappear, it goes into your stomach. Same idea: Text you eat i s stored. You can eat text AND spit it back out (you know—upchuck, regurgitate it).

Restore Text. Select this option and out pops whatever you've just eaten. The funny thing is that you can do it again and again. So you can not only move text, but copy text as well.  $Clen$ Text. All text above  $\Omega$ below the cursor is erased forever.

SAVING When you select Save, you will be asked for a file name. Text file names should begin with a hyphen, so one is provided for you. The file name should have no more than <sup>15</sup> letters in it. Press RETURN without entering  $\mathbf{a}$ name to abort and return to edit mode.  $\cdots$   $\cdots$   $\cdots$ 

Here is a good place to stop this lesson, at the Save your work command. We will continue with this subject next time.

Note: Page  $13 \& 15$  titles were made with Fun Graphic Machine Fonts and saved as clip arts and used with Illustrator II. "MCCC News" cover on page 13 was made with a flatbed scanner and converted to "jpg" & pasted.

Commodore Mailink January 2004

(Page <sup>16</sup>

my collection. Most of my FD-2000 [HD] disks my collection and my function. The collection of my function are Memorex. Big sale at the local CostCo. Some are old aol disks. I remember talking once to Doug Cotton at CMD. He did explain that not all disks are the same in quality. The FD can be particular about quality. Well it didn't like the aol disks. When formatted for C= use. disks. When for the formation for the complete formation  $\mathbb{R}^n$ 

1581 disks are a hodge podge collection. Many are Imation and they work most of the time. However very few will actually have <sup>3160</sup> blocks that  $\mathsf I$  can use for storage.

Others came from Radio Shack. They may be Memorex, not sure of the parent brand. The rest are unknown disks. Most of then are used from collections that I bought over time. collections that bought over the collections of the collections of the collection of the collection of the collection of the collection of the collection of the collection of the collection of the collection of the collect

Majority of those are for Geos. One of my projects is to copy the files to the Hard Drive. Don't want to tell you the number of bad file icons that  $\ell$  see on the disks. Out of 63 disks that salvaged files. Only of the models of the will hold over the will hold over the will hold over the will hold o 2000 blocks. That is if I just new the disk. Formatting in either stock or Geos. Has created flying disks. O.K. I am now passing them over to the Amiga users. Ah, but they find about 2 in 5 that will format for the Amiga.

What is happening? Why are these allegedly better disks failing? Even with the errors listed. Mostly a read error at track 40. Plus at times a Mostly read error at track 40. Plus at times write error.  $\mathsf I$  can't tell you. Last I read on the list. There didn't seem to be a definitive answer there either. Perhaps  $I$  can update this in the future. future.

For now, my method is to use the <sup>1581</sup> disks to transfer files for work. Basically from the Hard Drive and then to my other  $C$  work station. As I test files for the group and the BBS. Back up things on FD-2000 disks. That I will not use again till needed. Perhaps I can build that Zip again till neede aan build till neede aan build te van build te van build te van build te van build te van bui Drive in the future. Or be able to burn the Hard Drive onto a CD Rom. But for now, I am not trusting the 31/2" disks. You may want to check your own collection as well. As I am keeping my important files on <sup>1541</sup> ad <sup>1571</sup> disks. They last  $\bigcap$  longer.

#### Evolution of a C= User Evolution of C= User Lord Ronin from Q~Link M.K.A. «Sensei» David O.E. Mohr

Time: 1974 Time <sup>1974</sup> Place = College Computer Room Place College Computer Room Personal = Electronics Class Hero?  $= 24$  year old pipe smoking Vet.

Our Story runs this way. By state law to gam the degree in Electronics. The class had to take semester of Computer. Not really Computer Science or Computer Programming. Supposed to be familiarity course.

The class didn't really care to take the course. Instructor was keen only to teach the Computer Science course for the degree. Not a good combination.

Our Hero sat in front of a big hunk of machinery with a keyboard Given the book and a mess of cards. Time to keypunch fortran. Would have been Hero of this tale found some satisfaction in the Hero of this tale found some satisfaction in the class. Though he was turned off by the lack of mdepth information.

This dislike would turn into a phobia that would last 19 years. Till March of 1993. When for a late Chanukha present from his mother. He gained used C= system.

Radio Shack. Didn't change his feelings about computers. Sure he sold and worked on the TRS-80 system. Popping the 4K chip for the 8K chip. Running the store demo tapes for the computer. He even rejected a job offer to run a Radio Shack store. Because they wanted to promote the computer line over the other products.

Friends had computers, one of them a Franklin, some sort of Apple Clone. Or so he was told. Printed out several things for use in the gamer group. That relationship didn't break the mental barrier. Later as the repair tech for a record store. He couldn't operate the stores computer. Not that

# Commodore MaiLink January 2004

big of deal. The lady that owned the business couldn't operate it either. Not sure what big clunky thing from the mid 80s it could have been. Just a covered monster that no one used.

Time is the present. Our Hero is now a  $f$ anatical  $C$  user. Using Geos, Wheels, Wave, Post Print 3 and now learning to create in programming. Yeah he still smokes his pipe. [Grin] What changed him after almost <sup>20</sup> years?

The magic of the Commodore Personal Computer and the majority of the other users he has met. Who knows where he can go in the future. Then again isn't that the case for all Gusers? That is why he is spending hours each day. Testing files for the BBS that he runs and any, the Basing files for the BBS that he runs and the runs the local users groups library. Reading and replying to Inet E-Mail. Making some simple pretties in programming for the group. An amazing change in such a short time. All can be contributed to the  $C$  and the  $C$  user community.

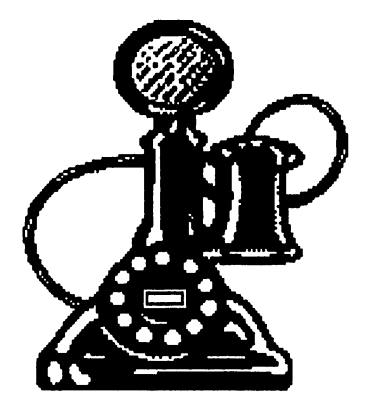

### Deluxe 5Dfl Lord Ronin from Q~Link M.K.A. [Sensei] David O.E. Mohr

Yeah I know that I usually write about game things. This isn't a game thing.

This is a tool or is that a utility. I don't know the difference. What  $\overline{I}$  do know is that this thing lets me make a pretty screen for a sda file.

Bit of history first. I learned to ARC with ARC-250. Minus any dox. Won't go into that

story and the story of the sound some SDA making files. Wanted to make the pretty intro screens for my files. Never could get them to work for me. Little or no dox to them. What did  $\epsilon$ xist, assumed a fantastic amount of understanding of the commands in ARC

Gave up on the idea of making SDA files for the board and the group. Hernan from the 5C's group sent me the tool ARC-SDA 4\*. Used it and on the first attempt. Made a usable SDA. Later on some salvage disks I found  $\sqrt{5}$  of the ARC-SDA. Been using that till recently.

When hunting for files for the disks and the BBS. Using the 300 ones that I was recently gifted. Found file that was called "DELUXE SDA". By passed it at first. Later returned to it for a look see. first. Later returned to it for look see.

An SDA itself. Opens up with ARC-230, SDA.ML, DPAINT, SDA DOC. Still I was not impressed. Used the F4 command in ]iffy Dos to read the doc file. Expecting to see a collection of words that I wouldn't, as usual, understand.

That wasn't the case. Full doc on what each part does and most important how to set up and use the files for ARC-230. files for ARC-230.

First of all you need a file. But not one that is already ARCed. As I had thought. Plain Jane file at this time. Now for a pretty intro screen you need to make one. That is what the DPAINT is for, note that you need to use upper/gfx case only for this screen. Good news is that there are enough instructions and help menu in the programme to start.

Now that you have your picture made. Side note, we have ours stating the A.C.U.G. and the BBS name/number. Stating the date the file was Preserved. Then some information on the file. What you make is of course up to you. Time now to put it together.

Here is where things are explained in the dox in a manner that this dum ork can understand.

That file above, the one called "SDA.ML". This is the heart of what is going to happen. You need to name this to a something that ends in ".arc". Example: rO:SDA.ML=freak.arc This can be done in ARC-230

## Commodore MaiLink January 2004 **Page 18**

or before hand with the  $C$ - or Jiffy Dos rename command above. I have tried all three ways.

Next is to put it together. Another point that /'my previous experience was lacking in the instructions. You need to append the files. This is done with the command in ARC-230 of "arc/a freak.arc picture filename

Meaning that you are appending to the renamed SDA.ML file that is now called an ARC. renamed SDA.ML file that is now called an ARC. In additional called an ARC. In the second and arc. In the second and the second and the second and the second and the second and the second and the second and the second and The picture you made. That comes first. Then the actual files that you want to arc. This tool states that you shouldn't do more than four files at once. Not real clear if they include the one you named as the base arc. The base arc. The base arc. The base arc. The base arc. The base arc. The base arc. The

Does it work? Yes I haven't made one that failed. Big statement from a rank beginner like me. Sure you need to keep a copy of the SDA.ML on another disk and copy it over each time you want to make a SDA. Sure you are going to spend some time making the mtro picture. In my personal opinion the result is worth the work.

Will it work with ARC-250? I and the prg 'author think yes. Simple enough to test. Loaded up ARC-250 and gave it <sup>a</sup> go. Result was that it will append to the ".arc" file, that originally was the SDA.ML file. Didn't do well in the rename the SDA. Multiplet do well in the rename  $\alpha$  in the rename rename  $\alpha$ attempt in the <sup>250</sup> version. SDA was tested, came out fine, lust easier for me at this time to use the simplier files for this work. Add a note here, I have done about 30 files. Have yet to find a max limit for file size. Gone over the size for ARC-SDA v5. Art work is what  $l$  am stumbing over. I can't draw files on a summer day.;-?

All in ail, this little treasure has been <sup>a</sup> delight for our work at the BBS. Making our preserved files with little colour and interesting and information. The information  $\mathbf{r}$ decker can see a bit on about the BBS and the Users Group. When he opens the file. Or for the members on the monthly club disks.

FWIW: This file is on the December 2003ce Penny Farthing disk of the A.C.U.G. and on the Village BBS.

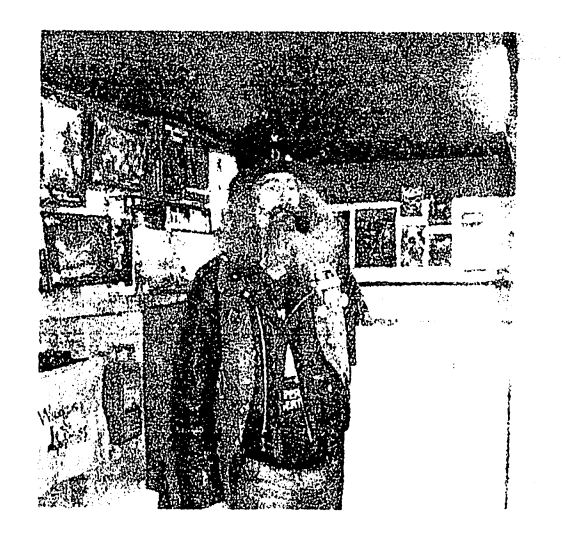

#### fin Idea??!! ftn Idea??!!

Recently I read about a member at an expo that didn't recognise our President and that was didn't recognise our President and the second second and the second second and the second second and that was reciprocated. So I thought, "Hey with Post Print why not show everyone the Officer at least?" The idea is to run a picture of one or more or the officers in the issue. Along with a short bio, a bit more than what you see in the bios edition. Perhaps we can afterwards also include members pix in the **ISSUES.** 

Now then this can only be done, well as far as I know, with the Geos Post Print issues. I don't know if it can be done with The Write Stuff in any form and must ask Richard for correction and assistance on the partners of the part.

What is done, simply is a JPG photo is sent to the editor. This is grey scaled and then printed in the issue along with a bit of a bio. To start this off, I sort of was volunteerd.

What we have here is the charcter Lord Ronin where the charcter is the charcter Lord Roman and Roman and Roman and Roman and Roman and Roman and Roman and from Q-Link. As has said the Sci Fi convention badges for the last <sup>10</sup> years. At <sup>531</sup> still get around and yes am smoking the obligatory pipe in the obligator picture. A freak on the concept of smokers rights. The shot was taken in my little Role Playing Games Store that also sells  $C$  and Amiga items. As well as being the GHQ for the local users group. Shot in

# Commodore MaiLink January 2004

Page <sup>19</sup>

December <sup>2003</sup> by Mad Max of the MHI crew and M2K BBS, while we had a copy party.

Lord Ronin is quite active in promoting the C=. Running the BBS, the users group, the library for the group. Containing both the software and hardcopy material. Things he has bought in collections as well as salvaging from other BBS's. A very slow job it seems. Some may tell that the patches on the vest are from Martial Arts and Sci-Fi shows. As those are his interests. As are Role Playing Games. Lord Ronin gives lectures and seminars in the shop and at OryCon in the art of RPGs and the C= Personal Computer System. Also teaches a private Jujitsu group for the last 30 years. He lives in a Kibbutz with the other members and four Furry Feline Fertilizer Factories. Still hunting for wife  $#6$ . (VBG) Also enjoys Muzzle Loading, Mountain Man and Middle Ages Recreationst group activities. Yeah he is a freaking loon. {LOL}

Table of Contents Page #1 meeting News Page #2 Officers, Policies, guidelines Page #3  $N$ ew Members, Address Changes, Next Editor. Editors Crypt Page #4  $\overline{Q}$  & A Page #5 BASICALLY SPEAKING Page #6 Programme Page #8 Q&AJin, CCCC Interview Interview when the contract of the contract of the contract of the contract of the contract of the contract of Commodore MaiLink January 2004

Page #9 Scene World, Curtain Effect Page #10 The \$100 Rebate Page #11 Classifieds Page #12 Your Disks? Page #13 CML on Disk, MCC report Page  $\#14$  MCC report fin Page 15-16 TWS Part 5 Page #17 Evolution of a  $C=$ User ilser Page #18 Deluxe SDA Page #19 An Idea??!! Page #20 Table of Contents

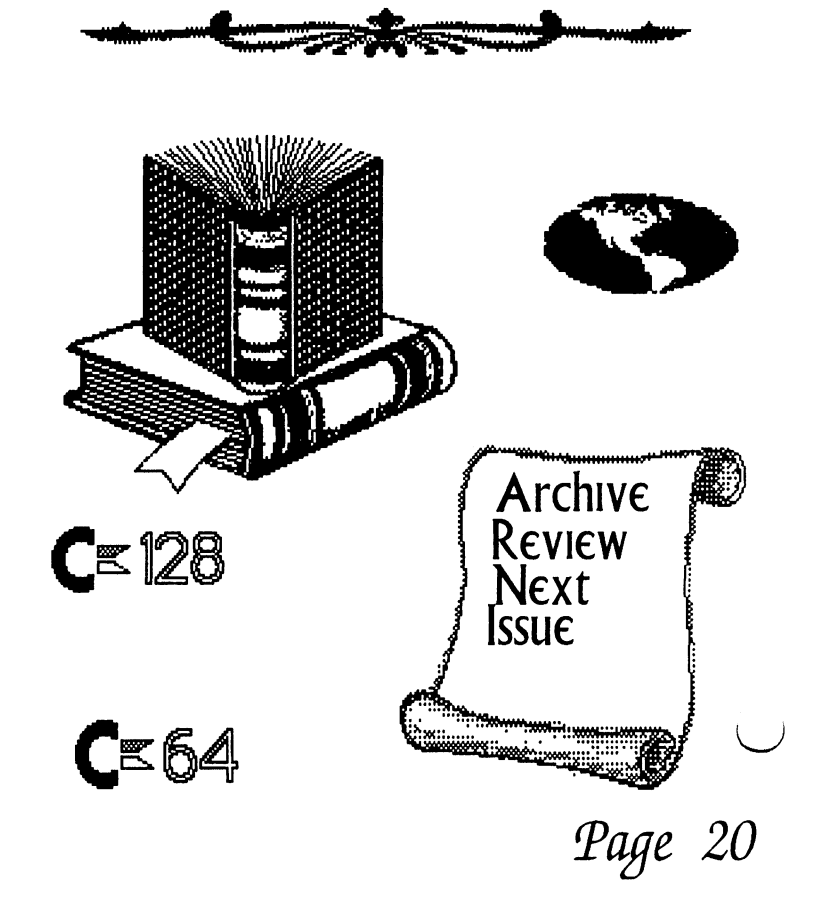

#### **MUTTM TREASURER'S REPORT** MUTTM TREASURER'S REPORT for November 1, <sup>2002</sup> thru October 31, <sup>2003</sup>

 $\sim$   $\sim$ 

Submitted by: Emil J. Volcheck, Jr., Treasurer

The time has rolled around again - the end of what I call the "MUTTM

fiscal year". Since we start collecting renewal dues about this time of year, I close the books effectively at the end of October (since no <sup>2004</sup> dues have come in by that time). The only hangover is the printing and mailing of the November CML. The tabulation below has the full results for the club for the fiscal period, including that November mailing.

If you have any questions about these finances, please feel free to contact me as shown below. I hope that by the time you read this, you are a "renewed" member of the club - for 2004 (and years to come)!!!

Until next time, here are those numbers:

10/31/02 Balance \$653.68 10/31/02 Balance 653.68 Income - dues \$ 1755.00 Income - other \$7.07 Expense - Mailink \$1778.16 Expense - other \$93.02 9/30/03 Balance \$544.57

Remember, when you send in your DUES, or any other FUNDS, for the  $-$ 

treasury, to make the check or money order payable to: Emil Volcheck, Treasurer; then send the funds to me at: <sup>1046</sup> General Allen Lane, West Chester PA 19382-8030. If you have questions, you can mail me at the same address, call me at (610) 388-1581, or email me at: treasurer@mailink.videocam.net.au

 $\mathcal{P}(\mathcal{G}) \triangleq \mathcal{P}(\mathcal{G}(\mathcal{G})) \triangleq \mathcal{P}(\mathcal{G}) \triangleq \mathcal{P}(\mathcal{G}) \triangleq \mathcal{P}(\mathcal{G}) \triangleq \mathcal{P}(\mathcal{G}) \triangleq \mathcal{P}(\mathcal{G})$  $\mathcal{I}_{\mathcal{M}}^{\mathcal{M}}(\mathcal{A})=\frac{1}{2}\mathcal{I}_{\mathcal{M}}^{\mathcal{M}}(\mathcal{A})\oplus\mathcal{M}_{\mathcal{M}}^{\mathcal{M}}(\mathcal{A})\oplus\mathcal{I}_{\mathcal{M}}^{\mathcal{M}}(\mathcal{A})\oplus\mathcal{I}_{\mathcal{M}}^{\mathcal{M}}(\mathcal{A})\oplus\mathcal{I}_{\mathcal{M}}^{\mathcal{M}}(\mathcal{A})\oplus\mathcal{I}_{\mathcal{M}}^{\mathcal{M}}(\mathcal{A})\oplus\mathcal{I}_{\mathcal{M}}^{\mathcal{M}}(\math$ 

 $\omega_{\rm c}$  ,  $\omega_{\rm c}$  ,  $l$ 

standard of calculation government was

3. 图1.2-1 计图1.2-30 运输导弹 计图 图3-1 接受图 4-3 特别 Capabile Pola 

- 1940년 10월 10일 - 10일 개발된 3월 (1월 3일 14월 14일 14월 14일 14월 15일 14월 15일 14월 15일 14 a postulización de la Caracción de Caracción de la contrata de la Caracción de la Caracción de la Caracción de<br>Caracción 

 $\mathcal{L}^{\mathcal{L}}$  and the contribution of the contribution of the contribution of the contribution of the contribution of the contribution of the contribution of the contribution of the contribution of the contribution of t ing the same of the second second second second second second second second second second second second second <br>Second second second second second second second second second second second second second second second secon l general betydning til først og 2000 million i stor i skulle uden i det blev til stor i 1990 million  $\label{eq:1} \mathcal{F}^{(1)} = \mathcal{F}^{(1)}_{\text{max}}$  $\label{eq:2.1} \mathcal{L}(\mathcal{A}) = \mathcal{L}(\mathcal{A}) \mathcal{L}(\mathcal{A}) = \mathcal{L}(\mathcal{A}) \mathcal{L}(\mathcal{A})$ 

 $\mathcal{A}^{\mathcal{A}}$  and  $\mathcal{A}^{\mathcal{A}}$  and  $\mathcal{A}^{\mathcal{A}}$ 

 $\label{eq:2.1} \begin{split} \mathcal{L}_{\text{max}}(\mathbf{y},\mathbf{y}) &= \mathcal{L}_{\text{max}}(\mathbf{y},\mathbf{y}) \mathcal{L}_{\text{max}}(\mathbf{y},\mathbf{y}) \mathcal{L}_{\text{max}}(\mathbf{y},\mathbf{y}) \mathcal{L}_{\text{max}}(\mathbf{y},\mathbf{y}) \mathcal{L}_{\text{max}}(\mathbf{y},\mathbf{y}) \mathcal{L}_{\text{max}}(\mathbf{y},\mathbf{y}) \mathcal{L}_{\text{max}}(\mathbf{y},\mathbf{y}) \mathcal{L}_{\text{max}}(\mathbf{y},\mathbf{$ an de la componentación de la componentación de la componentación de la componentación de la componentación de<br>En 1990, en la componentación de la componentación de la componentación de la componentación de la componentac<br>  $\label{eq:R1} \mathcal{L}(\mathcal{H}_\text{c}(\mathcal{A}_\text{c}^{\text{F}})) = \mathcal{L}(\mathcal{H}_\text{c}^{\text{F}}) \quad \text{where} \quad \mathcal{L}(\mathcal{A})$  $\label{eq:3.1} \mathcal{F}^{(n)}_{\mathcal{A}}=\frac{1}{n}\sum_{i=1}^{n}\frac{1}{n}\sum_{i=1}^{n}\sum_{j=1}^{n}\frac{1}{n}\sum_{i=1}^{n}\frac{1}{n}\sum_{i=1}^{n}\frac{1}{n}\sum_{j=1}^{n}\frac{1}{n}\sum_{i=1}^{n}\frac{1}{n}\sum_{j=1}^{n}\frac{1}{n}\sum_{i=1}^{n}\frac{1}{n}\sum_{i=1}^{n}\frac{1}{n}\sum_{j=1}^{n}\frac{1}{n}\sum_{j=1}^{n}\frac{1}{n}\sum_{i=1}^{n}\frac{1}{$ (四) 的复数形式 医心脏  $\label{eq:2.1} \mathcal{A}=\frac{1}{2}\sum_{i=1}^n\mathcal{A}_i\left(\mathcal{A}_i\right)\mathcal{A}_i\left(\mathcal{A}_i\right)\mathcal{A}_i\left(\mathcal{A}_i\right).$ 

그 공장이 가지 마음을 팔려 있으면 할 때, 앞에 보고 그만 다음에는 그 그의 사람이 이 지나면서요? 그 모두 na con Distribuir a colair coma all'India da conditatività di parte della cola 

. The transformation of the set of the set of the set of the set of the set of the  $\mathcal{E}$